# Development of Teaching Materials for Presentation in University lnformation Literacy Education

孫 根 志 華\* Shika Sone 渡 辺 修 朗\* Nobuo Watanabe 七 井 誠一郎\* Seiichire Nanai

### はじめに

プレゼンテーションは、われわれにとって馴染みの薄い言葉であるが、実際、大学生活やビジネ スの現場では、意外と多くのプレゼンテーションの場に遭遇し、その経験、能力、技法が必要とさ れる。大学のレポートや卒論発表などでは,効果的なプレゼンテーションができれば,学生自身の 勉強成果をアピールし,高い評価が得られる。会社新製品のPRでは,効果的なプレゼンテーショ ンを行うことができれば,その製品を多くの人に知ってもらい,宣伝効果と情報のフィードバック からの品質改良,新しい市場の開拓努力によって,大きなビジネスチャンスに結びつく可能性が生 まれてくる。

このように、プレゼンテーションはコミュニケーションや情報伝達,情報収集の手段として、そ の重要性についての実例が枚挙にいとまがない。一方、これまでの大学教育では、学生のプレゼン テーション能力を高めるような内容がカリキュラムに盛り込まれることが少ない。その原因は自己 主張や,話すことに消極的な日本文化という背景が考えられる。また,効果的なプレゼンテーショ ン教育を実施するにはさまざまな機材が必要で,手軽に利用できない点もプレゼンテーション教育 があまり進展しない原因と見られる。しかし,国際化,情報化が急速に進んでいる今日では,プレ ゼンテーションによる情報発信・収集が不可欠な手段となりつつあり,グローバル社会でのビジネ スを展開するための基本的スキールとも言える。

 本稿は,大学低学年次生の情報リテラシ教育の一環としてのプレゼンテーション教育用の教材開 発を目的とする。近年のパソコンの教育現場での普及およびアプリケーションソフトの充実によっ て,プレゼンテーション教育に効果的,かつ手軽に利用できる環境が整備され,学生がパソコンを

\*城西国際大学

利用してのプレゼンテーション技法の習得が可能となったため,本教材では,主に学生がパソコン を駆使しての学習を中心に展開していきたい。しかし,効果的なプレゼンテーションを行うには, コンピュータのハード・ソフトウェアを使いこなすだけではなく,資料作成能力や,表現能力の訓 練も欠かさない。そのため、本教材では、まず学生にプレゼンテーションとは何か、効果的なプレ ゼンテーションを行うための必要条件とは何か,といった基礎知識の勉強を充実させ,その後,実 際のパソコン操作によるプレゼンテーション資料作成の技法を学ばせるという構成をしている。ま た,近年の大学生の「活字離れ」現象から,なるべく分かりやすい言葉表現と文の構成,図・表を 多く利用するといったビジュアル表現に心がけている。

### 1.プレゼンテーションとは

プレゼンテーションの第一の目的は、なんと言っても「情報の伝達」である。すなわち、自分の持っ ている情報,自分の言いたいことを聴衆に伝えることである。自分が伝えたい情報をきちんと聴衆に 伝えることによって、はじめて聴衆からのリアクションが期待でき、また、聴衆を説得したり,楽し ませたりすることができるのである。言いたいことを思いつくままに伝えていたのでは,プレゼン テーションとは言えず,聴衆の心にも響かないはずである。したがって,プレtfンテーションを行うと きには,どうやって効果的に自分の持っている情報を聴衆に伝えるかを常に考えなければならない。

 プレゼンテーションの第二の目的は,「情報の収集」があげられる。ある話題に対する意見を相 手に求めるときには、はじめに自分の意見を述べることはよくあるだろう。これと同じように、聴 衆から意見を聞きたい場合には、まずプレゼンテーション側が情報を発信してはじめて、そのこと について相手の意見を聞くことができる。たとえば,ある新商品を発売する前に,その商品の性能 や,用途に関する説明会がしばしば行われる。メーカ側が新しい商品をこれから市場に売り出すこ とを発信すると同時に,説明会場に来た参加者からの新商品の購入予定層,価格設定,品質改良な どの情報を集めることができる。つまり,さまざまなフィードバックが返ってくるようにするには, 情報を収集できるようなプレゼンテーションが不可欠である。

 プレゼンテーションの第三の目的は,「聴衆を説得し,聴衆を満足させる」ことである。効果的 なプレゼンテーションは聴衆に満足感を与え,聴衆からの行動を引き出すような説得効果を伴う。 上記の新商品説明会の例では,効果的なプレゼンテーションによって,説明を受けた人にその商品 の本当の良さを知ってもらうだけではなく、知ってよかったという満足感も与え、同時にその商品 を購入してみたくなるよう行動を引き出すことも考えなければならない。そのためのプレゼンテー ションを行うには,十分な準備と練習が必要であることは言うまでもないが,参加者に関する情報 を事前に把握し、プレゼンテーション会場の雰囲気をつかみ、聴衆の要求に合わせた楽しませ方も 重要であろう。

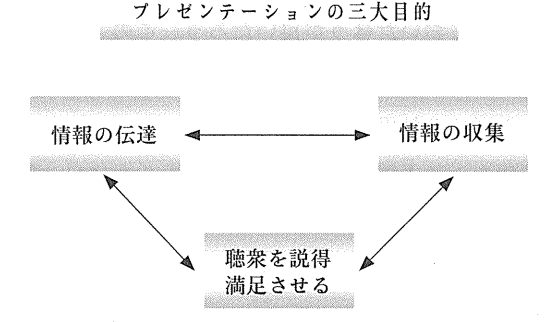

 以上のように,効果的なプレゼンテーションとは,自分の伝えたい情報を正確に伝え,聴衆を説 得し、満足感を与え、さらに聴衆のリアクションから、自分の伝えたい情報の価値を再確認し、そ の結果が勉強やビジネスなどにフィードバックしていけるような効果を持つものと要約される。言 い換えれば,「情報の伝達」は情報を収集するための「伝達」で,「情報の収集」はより正確な情報 を発信するための「収集」という関係にある。また,これらの情報のやり取りはすべて聴衆を介し て行われるため,聴衆を説得し,満足させることも重要であろう。

### 2. 効果的なプレゼンテーションを行うには

 プレゼンテーションの三日目的をともに達成できるようなプレゼンテーションを実現するには, まず何よりも「テーマを絞り込んだシナリオ」と「訓練された表現能力」が前提条件として必要 れる。そのための学習は,事前準備と実際のプレゼンテーションの二つに分けられる。

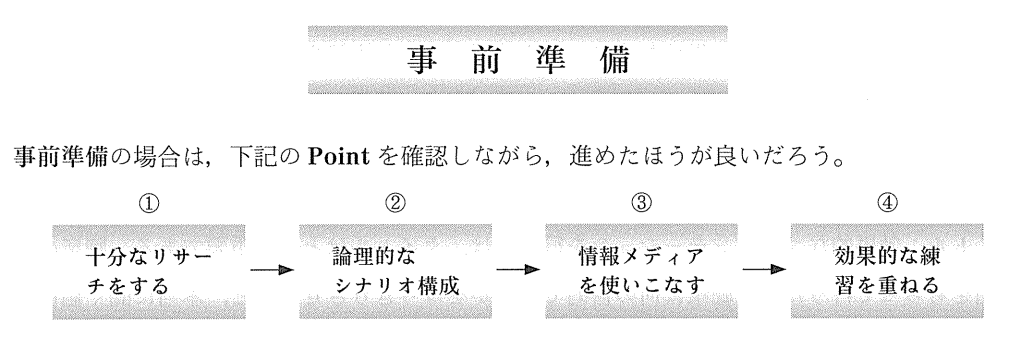

#### Point①:十分なリサーチをする

 プレゼンテーションは聴衆に「情報の伝達」を最大目的とするため,自分の伝えたい情報が正し いであることを証明する必要がある。そのため,リサーチはこの論拠となる確固とした情報を自分 で収集しておくことである。基本的なものは数値で表すことができる基礎資料であるが,その他の 参考となりうる資料も広く押さえておこう。そして,集めた情報を細かく分析し,データの信頼性 を検討した上で,目的に合った情報をプレゼンテーションの基本素材にし,その他の情報を質疑応 答などに備えて一通り目を通しておいたほうが良いだろう。このような作業を通じて,自分が自信 を持ってプレゼンテーション会場に臨むことができるだけではなく,聴衆に良くリサーチしてある という印象を与え,信頼度を高める効果となる。

 また,自分が伝えたい情報をより正確に聴衆に理解してもらうには,聴衆を理解することも重要 である。聴衆にはさまざまなタイプの人がいる。それぞれが違った考え方を持ち,また,それぞれ がプレゼンテーションから求めようとするものも違うはずである。こういつた聴衆を相手に話をす るときには,事前に聴衆に関する情報を担当者や詳しい人から聞き,職業,年齢,男女などの基本 的属性から,ある程度のニーズ,目的を予測し,それに基づいて,シナリオの構成を組み立てたほ うが良いだろう。具体的には,下表のような聴衆に関する情報が事前に分かっていれば,分析に役 立っ。

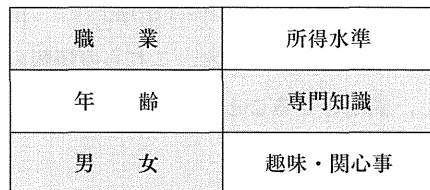

### Point②:論理的なシナリオ構成

 われわれの日常では,頭の中で良く分かっていることでも,いざ,それをほかの人に説明しよう としたら,うまく説明できない経験はあるだろう。それは,その事柄を自分自身が良く理解してい ないためと言える。プレゼンテーションの場合,うまく説明できなければ,せっかくの情報が正確 に聴衆に伝わらず,不本意な結果になってしまう。このような事態を避けるためには,まず自分の 理解を深めることが大切であり,そのためのシナリオ作成が重要とならてくるわけである。頭の中 にあった情報がシナリオ作成過程を通じて,論理的に整理され,情報の価値を再検証することにも なる。シナリオ作成にあたっては,下記の構成が望ましい。

 タイトル:効果的なプレゼンテーションを行うには,タイトルはとても重要である。聴衆の貴重 な時間をもらって行うため,聴衆に何の目的で行うかをはっきりさせないと,本当に聞く価値があ るかどうかという不安を与えてしまう。また,何について,何の目的でプレゼンテーションを行う かを端的に表したタイトルを決めることができれば、後で伝えたい情報の論理的構成をしやすくな るはずである。

ンナリオの論理的構成は通常,序論,本論,結論という三つの要素で構成され,いわゆる「三段 論法」である。

序 論:まず聴衆に何についてのプレゼンテーションを行うかを明確に述べることである。

轟欝灘灘囎灘轍灘灘贈㎜灘囎欝騨臨灘灘欝購懸懸翻鞭懸 「インターネットと社会生活」

についてご説明しますのように,できるだけ具体的に述べることが望ましい。

 本 論:序論では目的をはっきりと述べたため,いよいよ本論の中で,その目的について説明し, 証明していくことになる。その際、説明しようとするトピックを三つか、四つ以内に抑えることが ポイントである。たとえば,上記の「インターネットと社会生活」の例では,

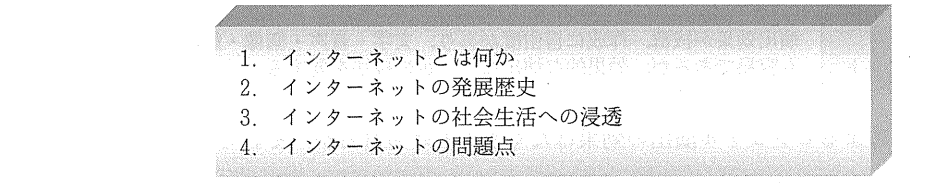

のように組み立てたほうが良いだろう。あまりたくさんの内容を盛り込むと,聴衆の頭に何も残ら なかったり,時間が足りなくなったりして,かえって逆効果になってしまう可能性がある。ただし, 重要と思われる個所に要点をまとめ、再度説明するように工夫をする必要がある。そのほかに、提 供しようとする情報には統計的資料で証拠を付けるものがあれば,提示したほうが良いが,データ の出典がしっかりしたものを使うのが常識である。写真やビデオなどの視覚に訴える証拠があれば, 聴衆の印象付けには最適であろう。

 結 論:聴衆の理解度をより高めるためには,結論のところで,自分の伝えたい情報をまとめる 必要がある。それによって,聴衆の理解がより確実なものになると同時に,自分の話の流れを作り やすいことにもなる。上記の例では,聴衆の理解が足りないと感じた点,あるいは,重要と思われ る点に関しては,結論を利用して再度説明した後,最後に,聴衆に

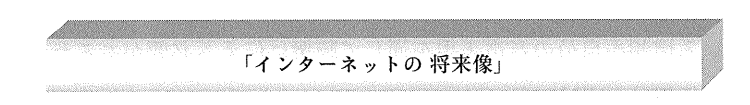

を提示するのが望ましい。

#### Point③:情報メディアを使いこなす

プレゼンテーションの効果を高めるためには,写真や,ビデオ,OHP などの情報メディアを利 用してのビジュアル演出の手法が良く使われる。特に,近年では,コンピュータの普及とソフトの 充実により,プレゼンテーションにコンピュータを使用するのが主流となりっっある(パソコンに よるプレゼンテーション資料作成の技法を後の3,4節で詳述する)。これらの情報メディアを使い こなすことができれば,最も効果的なものを,効果的な方法で,その時だけを見せるという演出効 果をねらうことができる。下表は,ビジュアル演出用に最も良く利用される情報メディアの特徴を 要約したものである。

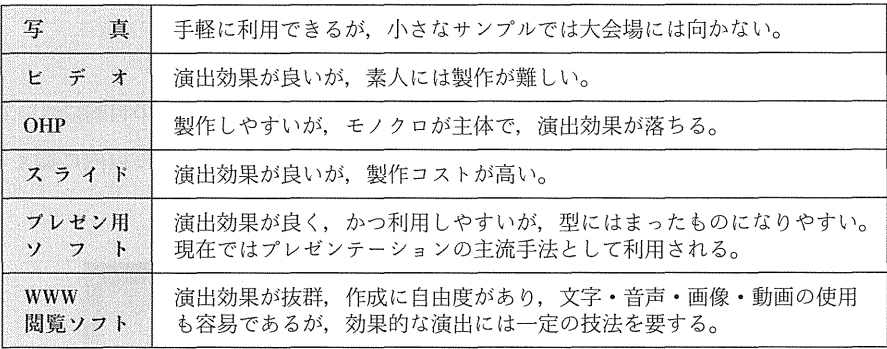

情報メディアによるビジュアル演出の効果はたくさんあげられるが、それらをプレゼンテーショ ン側と聴衆側に分けて考えると,以下のようにまとめられる。

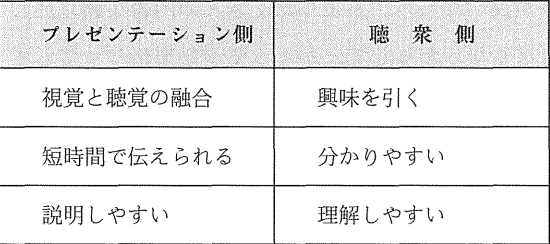

#### Point 4: 効果的な練習を重ねる

 人の前で話をするのは,音声によって情報を伝達することである。したがって,どんな良い情報 でも,声が小さくて,聞こえなくては伝わらない。人の前でしっかりと話を伝えようとするなら, 声の大きさを始め,話の技術が必要なのである。特に,プレゼンテーションの場合,完全に近い形 で自分の持っている情報を自分の音声表現を通じて聴衆に伝える必要があるため,それを実現する には,練習を重ねる以外の方法はない。

 効果的な練習とは,単なる大きな声を出すのではなく,声の調子,その高さ,柔らかさ,メリハ リ,リズムといった抑制の変化を見せることと,話の難易度や,聞き手によってのスピード,テン ポの調整が重要である。また、話し手の態度や、身振り、手振りによっても、聴衆の印象が変わっ てくるので,これについても,日ごろから練習しておくと効果的である。

 そのほかに,原稿を使用する場合,原稿から目を離さない,原稿を棒読みすることは禁物である。 これでは伝える力を殺してしまう。常に聴衆の反応を感じながら、ペース配分を変えたり、ひらめ きを生かしたりするような練習を重ねよう。勿論,練習をしながら,原稿の内容を暗記できるよう になれば,もっとも理想的であろう。

実際のプレゼンテーション

実際のプレゼンテーションは,下記の事項を注意しながら,進行していく必要がある。

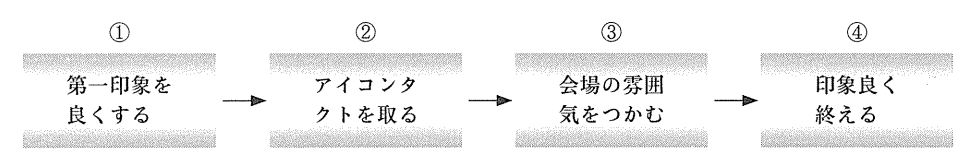

Point①:第一印象を良くする

 日常生活の中で,第一印象で人を判断するようなことはあるだろう。プレゼンテーションの場合, 聴衆は話などを聞かないうちに,最初の一声までで,話し手の実力,慣れ,信頼度の大半を判断し ていると言われる。それだけ第一印象,第一声が重要となってくるわけである。第一印象は自分が 注意することによって,良くすることが可能である。下表の項目をチェックしながら,自分自身の トータルイメージを作ってみよう。

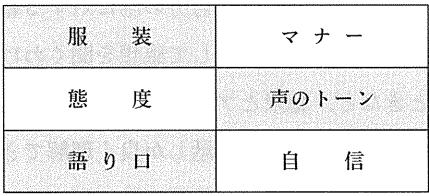

 まず,その場にあった服を用意することが大切である。ビジネスの場合,通常,スーツやワンピー スで間に合うはずである。態度や、マナーなどは、話し手が演台に上がる前からその一挙一動が聴 衆に注目されているため、背筋を伸ばした姿勢をとったり、微笑を浮かべながら登場すると、好感 が持たれる。声のトーンや,語り口については,できれば始まる前にリハーサルを行い,マイクや 話し方,その日の声の調子などを関係者にチェックしてもらい,音量や,スピード,音程などを最 適な状態に整えておくことが必要である。また,これらのチェック項目のすべてを最善に調整し, さらに周到な事前準備を加えれば,自信が自ずと出てくるはずである。

### Point②:アイコンタクトをとる

 プレゼンテーションの効果を高めるために,視線は大きな役割を果たす。視線を生かす目的は, 聴衆の反応を確かめたり、聴衆を注目させたり、聴衆との親近感を築くことにある。それによって, 話し手の意思が伝わりやすい効果を持つ。だからと言って,大きい会場の場合,聴衆の全員を見る 必要はない。会場の右端,中央,左端の三方向に聴衆を区切って,視線を一定時間置きに配れば良 い。聴衆は動けないのだから,話し手がその代わりと思って,少し動けば効果的である。その動き

に聴衆の視線がどのぐらい付いてくるかで,話に乗れているかをチェックすることができる。

 また,数字,人名など間違ったり,忘れてはいけないことに注意する場合以外は,普通,プレゼ ンテーションでは,下を向いて原稿とにらめっこをするようなことを避けるべきである。常に顔を 上げて,聴衆とアイコンタクトをとることが非常に重要とされる。特に,話の核となるセンテンス を言う時や,説得の内容を強調する場合には,アイコンタクトを十分過ぎるくらいにとることが大 切である。

### Point③:会場の雰囲気をつかむ

 会場の雰囲気は話し手によって作り出すことが可能である。話し手が過度の緊張感を覚えると, 会場の雰囲気も堅くなり,情報伝達の効果が薄れてしまう。また,人によっては,なんとなく暗い 雰囲気になりがちな人がいれば,どことなく明るい人もいる。その人の個性的なもので会場に影響 を与えるようなことを避け,プレtfンテーションの場面にふさわしい雰囲気を作り出すことがとて も重要である。実際のところ,目的に合ったムードを序論の段階で作り出すことができれば,後の 本論,結論への展開を持っていきやすく,望ましい成果が得られるケースが多い。

 また,会場の雰囲気を理解するようになれば,自分の話に対する聴衆の反応をつかむこともでき る。特に,聴衆が大勢いる場合,一人一人を指差して感想を聞くわけにはいかないため,そこで, キーとなる内容を話しているときなど,聴衆とアイコンタクトをとって相手の反応を察知するよう にし、難しそうな顔をして見せたりすると、今の話しが良く理解できていないことが分かり、後で もう一回説明するように心がける。その際、同じ言葉を繰り返すのではなく、短くまとめた言い方 で順序立てていくことが大切である。

#### Point④:印象良く終える

 プレゼンテーションの成果は第一印象に左右されやすいが,聴衆に第一印象で良いイメージを与 えることができたとしても,その印象を抱いたまま会場を出ていく保証はまったくない。最後まで 聴衆に良い印象を持たせるには、結論の出来にかかっていると言える。効果的な結論は、勢い良く 終わることに尽きる。それは「速く」というわけではなく,聴衆の耳に響きを残しながら,言葉の 上できれいに締めくくることである。その基本は,あまりだらだらと話を続けなく,ポイントを押 さえながら,終わりの言葉を述べ,短く終わらせるのが理想的である。

 また,プレゼンテーションの後に質疑応答の時間がある場合,会場からの質閥に対して,要領良 くフォローアップすることも印象良く終えるための重要条件である。ただし,事前のリサーチが十 分でなかったり,事態と異なるデータを得ていたりする場合がある。そういう事態に備えて,聴衆 からどんな質問が出るか,それに対してどう答えれば良いかを,前もって準備しておくことも大切 だろう。

\*\*\*\*\*\*\*\*\*\*\*\*\*\*\*\*\*\*\*\*\*\*\*\*\*

チェックリスト

 上記の「事前準備」と「実際のプレゼンテーション」であげられた各チェックPointを注意す れば、効果的なプレゼンテーションの実現が十分可能である。これらのチェック Point の内容を より分かりやすく,かっ実用的にするために,以下では,悪いプレゼンテーションと良いプレゼン テーションを判定する材料としての重要項目をそれぞれ10項目で提示する。

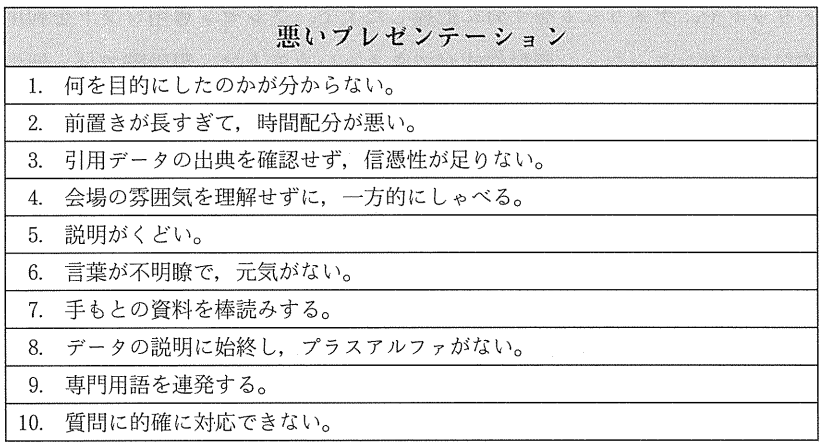

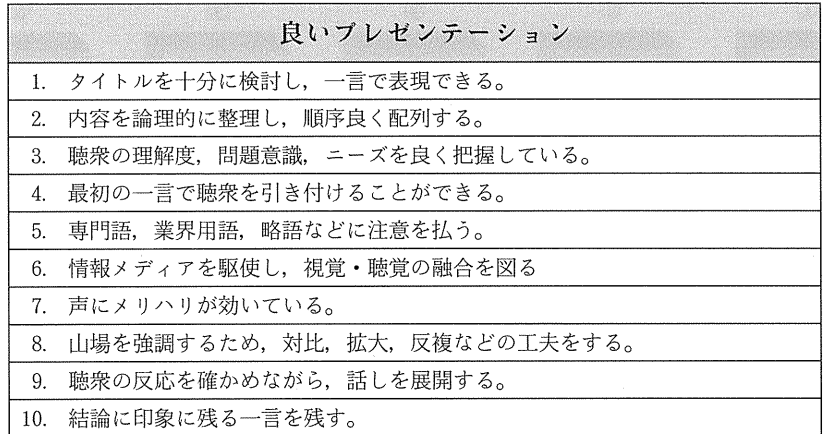

### 3.プレゼン専用ソフトによる資料作成

近年、コンピュータの普及とソフトの充実により、プレゼンテーション資料作成にプレゼン専用 ソフトを導入するのが主流となりっつある。プレゼン専用ソフト利用の最大メリットは,操作方法 が簡単で,デザインがきれいがあげられる。ワープロや,表計算などの基本操作技法さえ習得すれ ば,簡単に操作できるだけではなく,普通のフロッピーにデータを保存しておけば,他の情報メディ

アに比べ持ち運びをしゃすく,プレゼンテーション会場では簡単に資料配布や演出できるという利 点を持つ。そのほかに,アニメ効果や,図表,写真などの素材の挿入,他のアプリケーションとの リンクといった機能を使いこなせば,プロ並みのデザインを仕上げることも可能である。一方,デー タを保存するメディアが主にフUッピーを使用する場合,図や写真などの素材を多く挿入すると, フロッピーの容量オーバによる保存不能や、制限されたデザインのパターンから、型にはまりやす いなどがデメリットであげられる。

 これらのメリットや,デメリットを十分に把握した上で,プレゼン専用ソフトを利用すれば,素 人でも効果的なプレゼンテーション資料作成ができるということは,現段階では,他の多くの情報 メディアの中で最も機能的に優れていると言える。その意味から,大学生のプレゼンテーション技 法の学習に,プレゼンソフトを効果的なツールとして活用していくことは多いに価値があると考え られる。以下では、Microsoft 社の PowerPoint を使って、簡単な自己紹介用資料を作成してみよ う。

### PowerPointによる資料作成

PowerPointによる資料作成は、主に下記の五段階に分けられる。

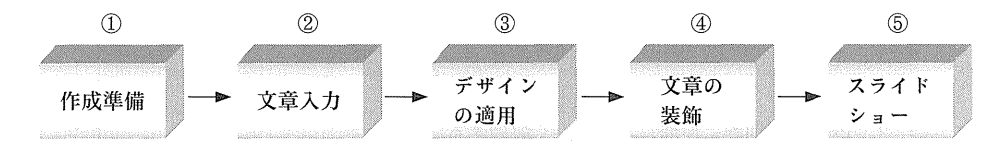

(1)作成準備

PowerPointを開いた後,最初の画面に〈インスタントウィザート〉,〈テンプレート〉,〈新しい プレゼンテーション〉という三つの選択肢があるため,目的に応じて選択し,作成準備を整える。

- 手 順: ① 〈PowerPoint〉が起動する。
	- ②〈新しいプレゼンテーション〉を選択し,〈OK>をクリックする。
	- ③〈標準レイアウト〉でデザインを決め,〈OK>をクリックする。
- 注: ソフト Version は「PowerPoin97」, OS は Windows 95 以降をそれぞれ使用す.  $\delta$ ං

(2)文章入力

 伝達しようとする情報を各スライドに入力する。その際,1枚のスライドにたくさんの内容を盛 り込むと、視覚的な圧迫感から、プレゼン効果を低下させてしまう可能性があるため、キーワード だけを入力するように注意する。

手 順: ① 画面左下にある表示モードの中の〈アウトライン表示〉を選択する。

 ②スライドに文章を入力し,終わったら,Enterキーを押すと,次のスライドに入る。 注 自己紹介文章の〈アウトライン表示〉のサンプルは,添付資料①を参照する。

(3)デザインの適用

PowerPoint (Ver 97)に30近くのデザインを内蔵し、テーマに最も近いイメージを選択しよう。 手 順: ① 表示モードの〈スライド一覧表示〉を選択する。

- ②ツールバーの〈デザインの適用〉をクリックする。
- ③見本でチェックしながら,デザインを選定し,〈適用〉をクリックする。
- (4>文章の装飾

スライドにワードアートや、図、写真などを挿入したり、文字にアニメ効果を入れたりして、プ レゼン効果を高める。ワードアート,図, アニメ効果などの機能はソフトに内蔵しているため,

PowerPoint だけの操作でできるが、写真の挿入はデジカメや、スキャナなどが必要の場合がある。 ワードアート,図を挿入する:

- 手 順: ① 挿入したいスライドをダブルクリックし、スライドを最大化する。
	- ②メニューバーの〈挿入〉をクリックし,〈図〉の項目にあるくクリープアート〉か, 〈ワードアート〉を選択する。
	- ③図の場合:〈クリープアート〉を開いた後,文の内容にふさわしいイメージ図を選 択し,〈挿入〉をクリックする
	- ④ ワードアートの場合:〈ワードアート〉を開いた後、ギャラリから文字スタイルを 選択し,〈OK〉をクリックする。文字を入力した後,再び〈OK〉をクリックする。
	- ⑤図や,ワードアートのサイズ,位置を最適に調整する。
		- 注:ワードアートの挿入は添付スライドサンプル1,図の挿入は各スライドサンプル を参照する。

アニメ効果を追加する:

- 手 順: ① アニメ効果を入れたい文字列を選択する。
	- ②メニューバーの〈スライドショー〉をクリックし,〈既定のアニメーション〉の中 の各種効果を最適なものに選択する。

(5) スライドショー

すべてのスライドが完成し,最適な状態にあることを確認した後, スライドショーを実行する。手 順: ① 表示モードの〈スライドショー〉を選択する。

②1枚目が終わったら,クリックすると,自動的に次のスライドに入る。

③スライドショーが終了した後,マウスの右ボタンでクリックし,開いたメニューの 中の〈スライドショーの終了〉を選択する。

注:自己紹介文章の〈スライドショー〉のサンプルは,添付資料②を参照する。

### 4.Web文章によるプレゼンテーション

今日、企業や個人の情報公開の手段として、インターネット上にホームページを公開するのが常 識となっている。ホームページの魅力は,何と言っても低コストで世界に向けて情報発信ができる ことである。これまでは、世界に情報を発信しようとするなら、テレビ、新聞、ラジオなどのメディ アを利用するしかなく,その費用はとても小さい会社や個人が負担できるレベルではない。しかし, 現在では,ホームページというツールを活用すれば,誰でも気軽に情報発信ができるし,瞬時的に 世界中の人たちに対して何らかのメッセージを送ることができる。

 このような状況になると,何とか自分自身の手でホームページを作成し,情報を発信したくなる だろう。インタネット上にホームページを公開するには,2っのステップが必要である。まずは Web文章の作成である。そして,作成したWeb文章をWWWサーバーに登録する。通常,ホー ムページで公開される文章はWeb文章,または, HTML(HyperText Mark-Up Language)文 章と呼ぶ。従来なら、Web文章の作成は HTML という文法に沿ってプログラムを組むような綿 密な作業をしなければならない。それは,専門的な勉強をしたことのない人にとっては,かなり難 しい技とされる。しかし,この問題はWWW(World Wide Web)閲覧ソフトを利用することに よって,簡単に解決できるようになった。WWW 閲覧ソフトでは,HTML で最も難しいとされる 「タグ」と呼ばれる命令語をまったく気にせず、ほとんどがマウス操作で、文字、音声,画像,動画 などのマルチメディアなホームページを作成できる。近年では,一部のOS(Operating System 基本ソフト)や,ミドルウェア(ワープロ・表計算ソフト)などにも基本的な WWW 閲覧ソフト 機能が標準に加わるようになり,ワープロや,表計算操作の感覚でWeb文章の作成ができるため, 初心者にとってはいつそう利用しやすくなっている。

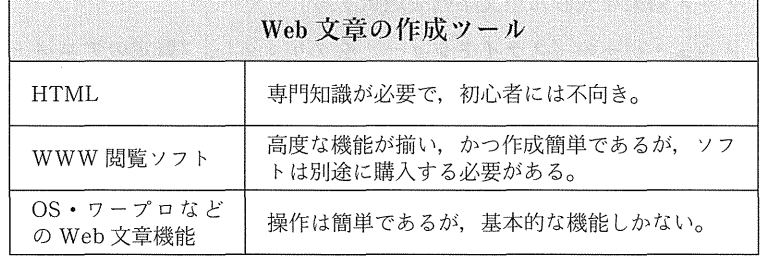

以下では、Microsoft 社のワープロソフト, Word に付属の Web ページ作成ツールを利用して, 第2節であげた「インターネットと社会生活」の例をWeb文章の形式で表現してみたい。

### Word による Web 文章の作成

Wordによる Web 文章の作成は、主に下記の5段階に分けて実施する。

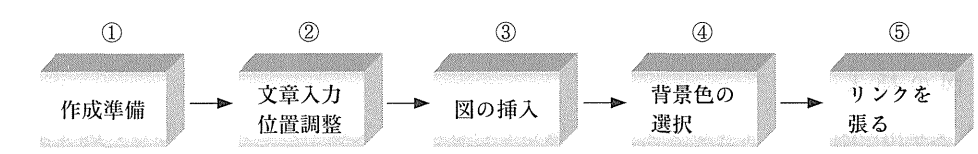

(1)作成準備

 これから作成するWeb文章ファイルを入れるフォルダーをデスクトップに作成し,文章入力の 準備を整える。

手 順: ① デスクトップに右ボタンでクリックし,〈新規作成〉→〈フォルダー〉を選択する。 ②フォルダーの名前を任意にくlnternet&SL>とつける。

 ③〈Word>を起動させ,メニューバーの〈ファイル〉をクリックし,〈新規作成〉→ 〈Webページ〉→〈新しいWebページ〉をそれぞれ選択し,〈OK:〉をクリックする。 注:ソフトVersionは「Word97」以降, OSはWindows95以降をそれぞれ使用す しんじん しょうしょう あいしゃ ちょうしょう しょうしょう しょうしょう

(2)文章入力・位置調整

 入力した文章がブラウザーで確認すると,中央に揃わなかったり,行かずれたりすることがよく ある。それは,Web 文章ではワープロのように用紙サイズを指定したり,タブで文字の位置を調 整したりすることができないからである。そのため,幅やレイアウトの調整には「表」を使う。

- 手 順: ① 目次ページにタイトル「インターネットと社会生活」を入力し, フォントサイズを 〈スタイル〉→〈Hl>で選択した後,〈中央揃え〉に調整する。
	- ②〈表の挿入〉をクリックし,1マスだけの表を作る。
	- ③表の中に目次項目をそれぞれ入力する。
	- ④〈Webページプレビュー〉をクリックし,「プレビューする前に,文章を保存する 必要があります。保存しますか?」とのメッセージが出るので,〈OK〉をクリック する。
	- ⑤保存先は〈デスクトップ〉→〈internet&SL>を選択し,〈フデイル名〉を 「Internet&sl」と入力した後,〈保存〉をクリックする。
- ⑥ブラウザーでレイアウトを確認し,行のずれ等があれば,入力画面に戻り,再調整 を行った後,〈上書き保存〉する。
- ⑦上記と同じ手順で各目次項目の内容説明文をそれぞれ入力し,任意のファイル名を つけて保存する。その際,漢字や仮名の使用を避けるように注意する。
	- 注:目次やその他の内容説明文を入力するために開いた〈新しいWebページ〉画面 がその後も繰り返して利用するので,終了しないように注意する。

(3) 図の挿入

 Web文章用の図のファイルがソフトに内蔵しているので,文章イメージに相応しい図を最適な 場所に挿入し,見栄えを整える。

- 手 順: ① 目次ページの入力画面に戻り,〈図の挿入〉をクリックし,〈Clipart〉にある各種 の図を確認した後,イメージに相応しい図を選定し,〈挿入〉をクリックする。
	- ②図の位置・サイズを最適に調整する。
	- ③〈Webページプレビュー〉で確認し,問題があれば,上記の手順で再調整する。
	- ④各目次項目の内容説明文に必要に応じて,上記と同じ手順で図の挿入を行う。
- 注:挿入用の図はインターネット上や,CD-ROM,デジカメなどの利用も可能であ る。
	- (4)背景色の選択

Web 文章を読みやすく, 見栄えを良くするために, 背景に好みの色をつける。

- 手順:①目次ページの入力画面に戻り,〈背景〉をクリックし,好みの背景を選択する。
	- ②〈Webページプレビュー〉で確認する。問題があれば,再調整する。
	- ③同じ手順で各目次項目の内容説明文にも相応しい背景を選択する。

注:背景のデザインはインターネット上や,CD-ROMなどからの入手も可能である。

(5)リンクを張る

 ハイパーリンクを設定すると,そこに埋め込まれた指示により別のページを呼び出すことができ, Web文章の自由度と演出効果が高められる。

- 手 順: ① 目次ページの入力画面に戻り,「インターネットとは何か」の文字列を選択した後, 〈ハイパーリンクの挿入〉をクリックする。
	- ②<リンク先のファイル/URL>に「インターネットとは何か」の説明文を保存する 際のファイル名「winternet.html」を入力するか,〈参照〉をクリックし,同ファイ ル名を選択する。
- ③〈ハイパーリンクを相対パスで指定する〉にチェックマークを入れてから,〈OK> をクリックする。
- ④その他のリンクを張る予定の個所に上記と同様な手順で操作する。
	- 注: ① 〈ハイパーリンクを相対パスで指定する〉にチェックマークを入れないと, WWW サーバーに登録する際に、正しくリンクが機能しないことがある。 ② 「インターネットと社会生活」のWeb文章サンプルは,添付資料③を参照 する。

### 商標権に関する注:

本稿で言及しているWindews, PowerPoint, WordはアメリカMicrosoft社の商標である。

### おわりに

本稿の大学情報リテラシ教育の一環としてのプレゼンテーション技法教育用の教材開発は、学生 が低学年時の情報リテラシの学習と高学年に入ってからの専門分野の勉強に一貫性を持って勉強で きることを念頭に置きながら進めてきた。これまでの大学教育の現場では,情報リテラシ教育用の 教材として,教員個人作成の資料や,市販の操作マニュアル等を用いることが多い。これらの教材 は,コンピュータ操作を分かりやすく理解するには適しているが,専門知識の勉強との結びつきが 弱い。特に,プレゼンテーション教育に関しては,専門教材が少ないだけではなく,情報教育とプ レゼンテーション技法の勉強が別々に行われることが多い。これは,情報機器を駆使してプレゼン テーションを行う能力が必要とされる現代社会においては,明らかに時代遅れと言わざるを得ない。

 したがって,本研究を通じて,高度情報化社会に対応した大学情報リテラシ教育のあり方を模索 し,情報リテラシ教育と専門教育に関連性をっけ,体系的に捉える教材づくりを目指す方向として いる。すなわち,コンピュータ技能の習得と社会科学の基礎的知識の習得,または,学問上に要求 される「論理トレーニング」と「プレゼンテーション技法」を同時に学習できる教材開発が,本研 究の主要課題としたい。

#### 謝 辞

 本稿は城西国際大学経営情報学部専任講師孫根志華,七井誠一郎,同情報科学研究センター研究 員渡辺修朗による共同研究成果の一部である。同研究は城西国際大学平成十年度,同十一年度学長 所管研究奨励費を受給しており,また,大学各関係部署から多くのご協力をいただき,ここで深く 感謝の意を表したい。

### 参考文献

小坂貴志/デイビッド・E・ウェバー著「今Hから使えるビジネススピーチ」アルク,1998年。 福島哲史「心をギュットつかむスピーチ術」PHP研究所, 1998年。 内田辰美/福田 健「話し上手になるチェックリスト」日本実業出版社,1995年。 情報化交流会・利用技術教育部会編『初級シスアド徹底研究98年版』「第五章EUC推進のための表現能力」 日本経済新聞社,1998年。

社団法人私立大学情報教育協会編「平成10年度第12回私情協大会資料」

竹田昌弘「社会科学系のための情報リテラシWindows版」サイエンス社,1998年。

霞中 亘&インプレス書籍編集部編「できるPowerPoint 97 Windows版」インプレス,1997年。

C&R 研究所著「ステップ図解 Office 97 でホームページ」ナツメ社, 1997年。

上田 肇fOffice 97でWeb文章を作る」陪経パソコン』1998年10月19号。

添付資料①

## 12 城国太郎の自己紹介

# 2〔コ個人橋報

- 謝氏 名 城国太郎
- 園誕生日 8月24日
- ■本の籍の干 葉県鴨川市
- 現住所 干葉県東金市求名1番地
- ■電話 0475ー55ー8800

∎ ∟-maii taro@jiu.ac.jp

3同現在の私

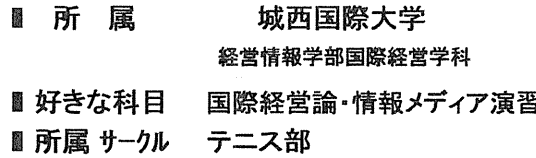

4回趣 味

 翻ビジネス小説を読むのが好きです。 閣コンピュータをいじるのが好きです。 璽虫眼鏡を使ってミクロの世界を観察するのも大好きです。

### 5回将来の私

- グローバル世界を舞台にビジネスを展開する実業家 になっているかもしれません。
- 国内外で活躍する経営コンサルタント、公認会計士 になっているかもしれません。
- 国際機関で働く「国際公務員」になっているかもしれません。

~~ 緊 ~~ ※ ~~ ※ ~~ 蜜 ~~

6日メッセージ

■休日に九十九里の海辺で寝転んで、何もしたくない、ただぼんやりとしてみたい。

■ 最近、パソコン通信が始まったので、多くのサイバー・フレンドを作りたいです。

添付資料②

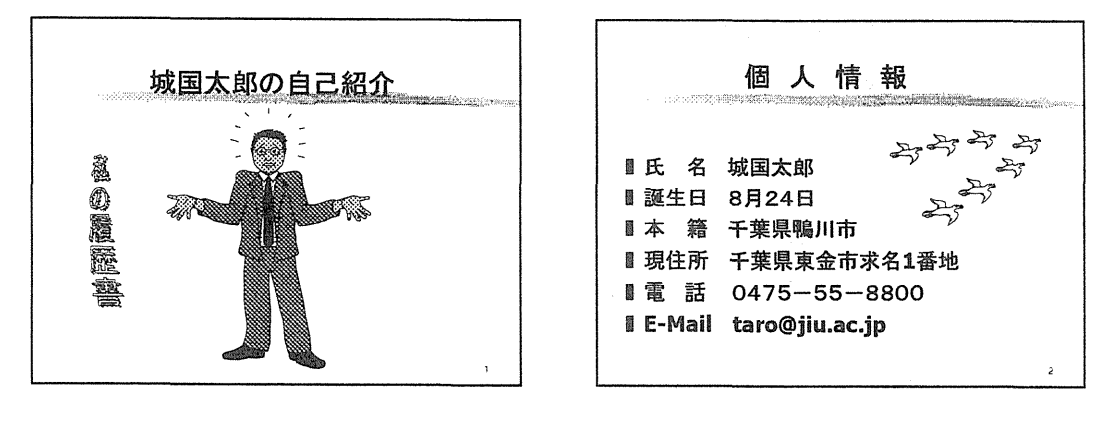

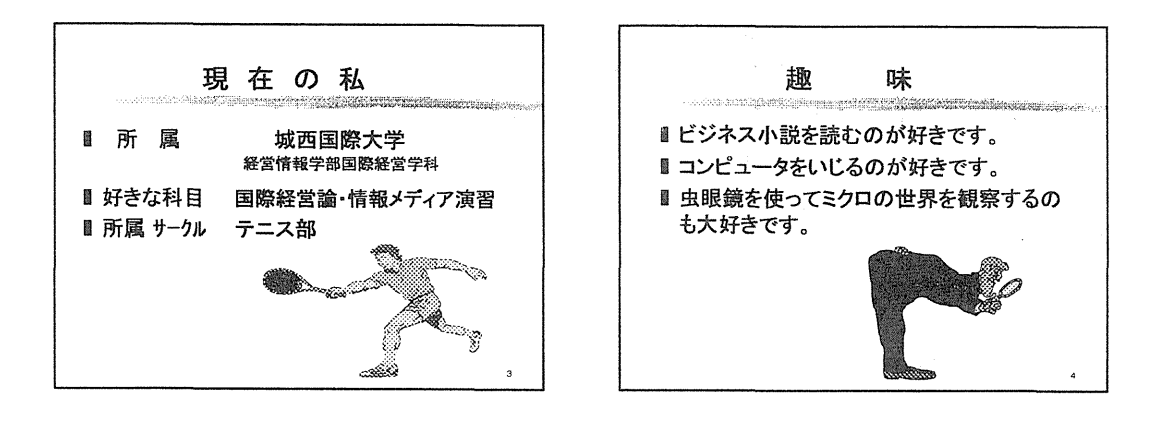

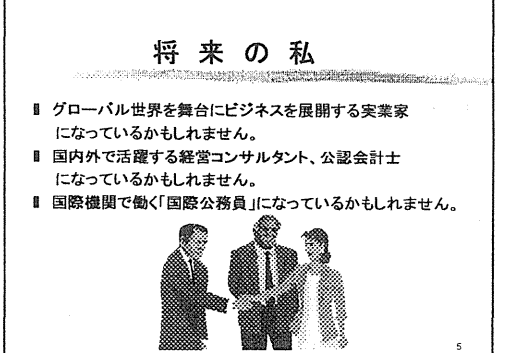

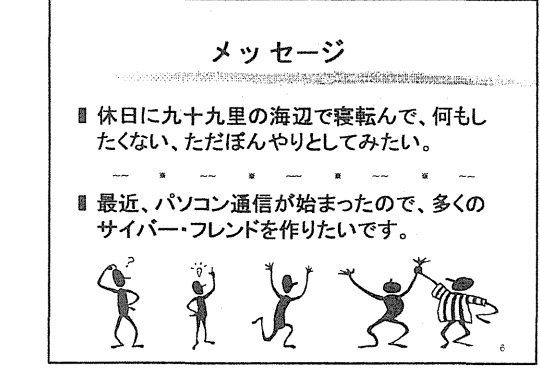

### 添付資料③

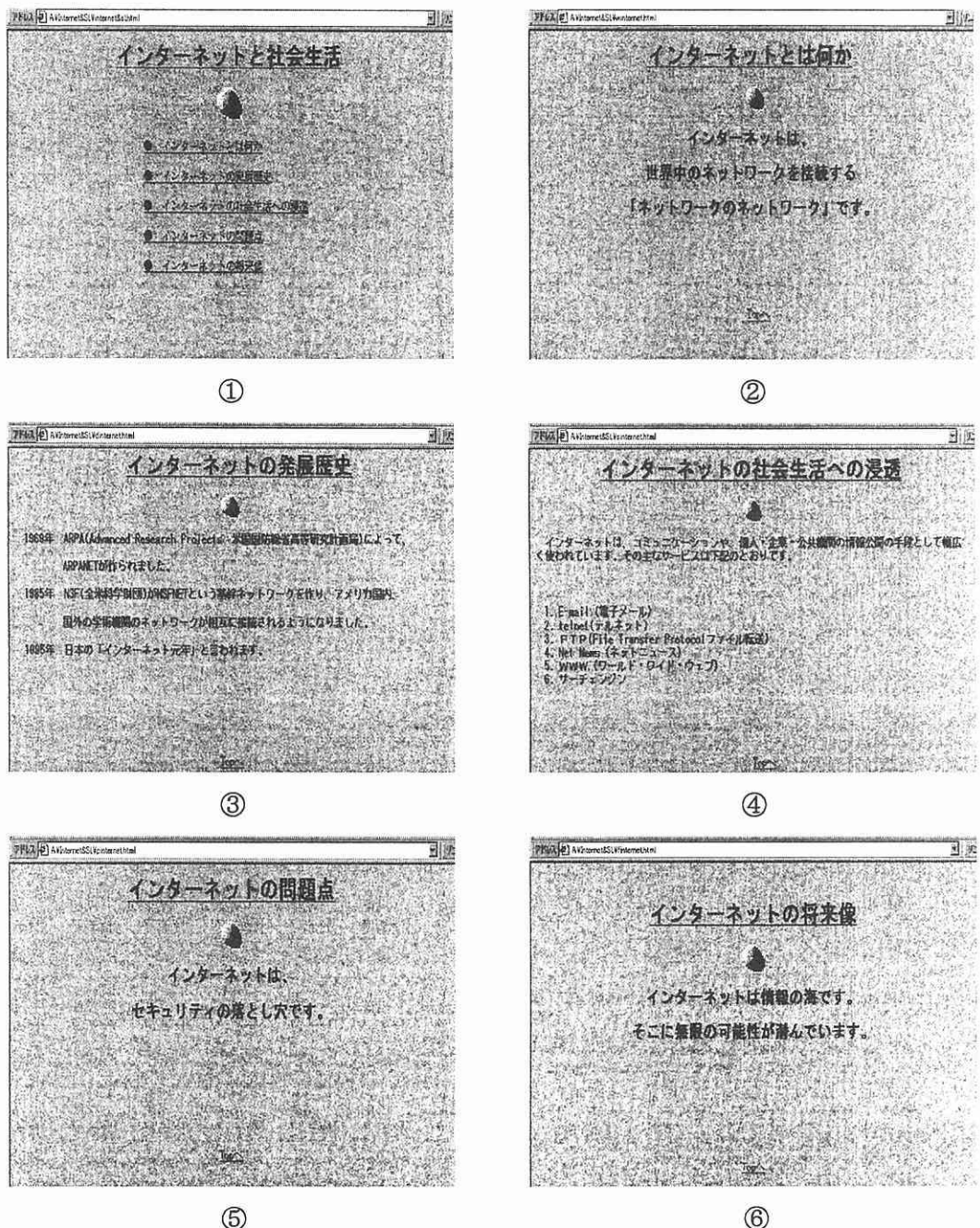

 $<sup>5</sup>$ </sup>